# ТАРГЕТИРОВАННАЯ РЕКЛАМА В КОНТАКТЕ

### 1. ВЫБИРАЕМ ЛИЧНУЮ ГРУППУ НА КОТОРУЮ БУДЕМ ЗАПУСКАТЬ ТАРГЕТИРОВАННУЮ РЕКЛАМУ

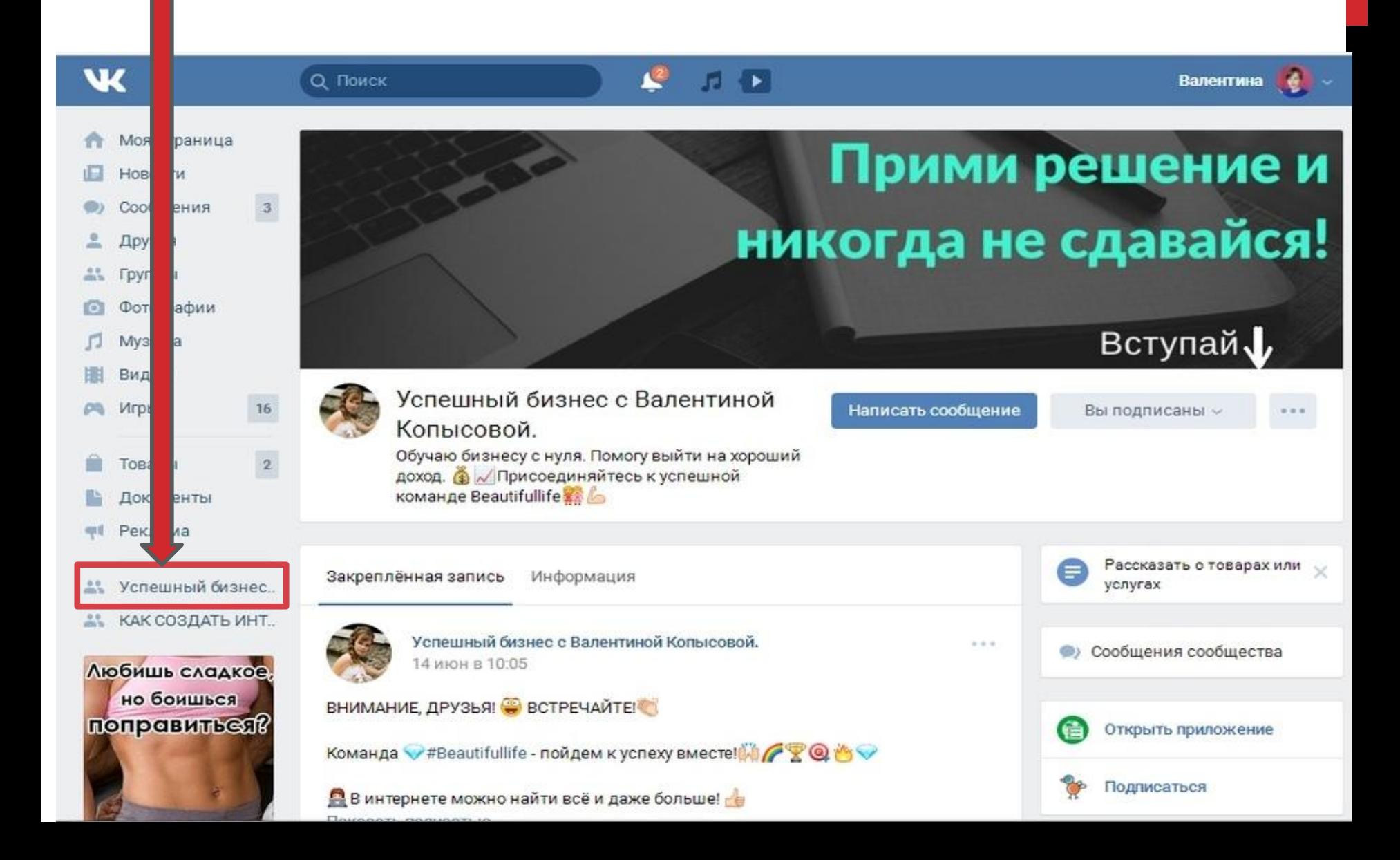

# 2.ВЫБИРАЕМ НУЖНЫЙ ПОСТ, КОТОРЫЙ БУДЕМ РЕКЛАМИРОВАТЬ

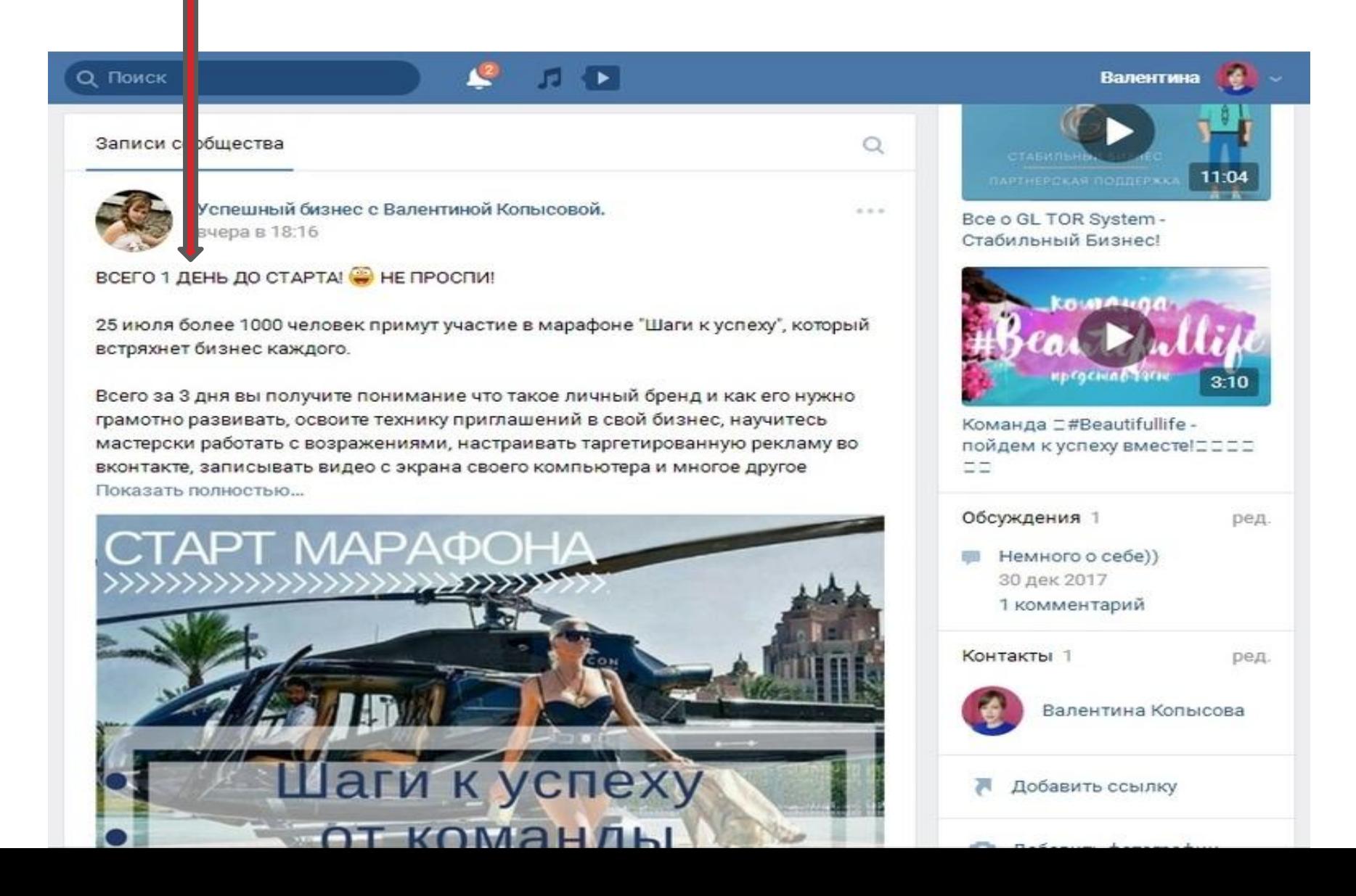

### $3. HAXWMAEMHA...$ 4. ВЫБИРАЕМ «РЕКЛАМИРОВАТЬ»

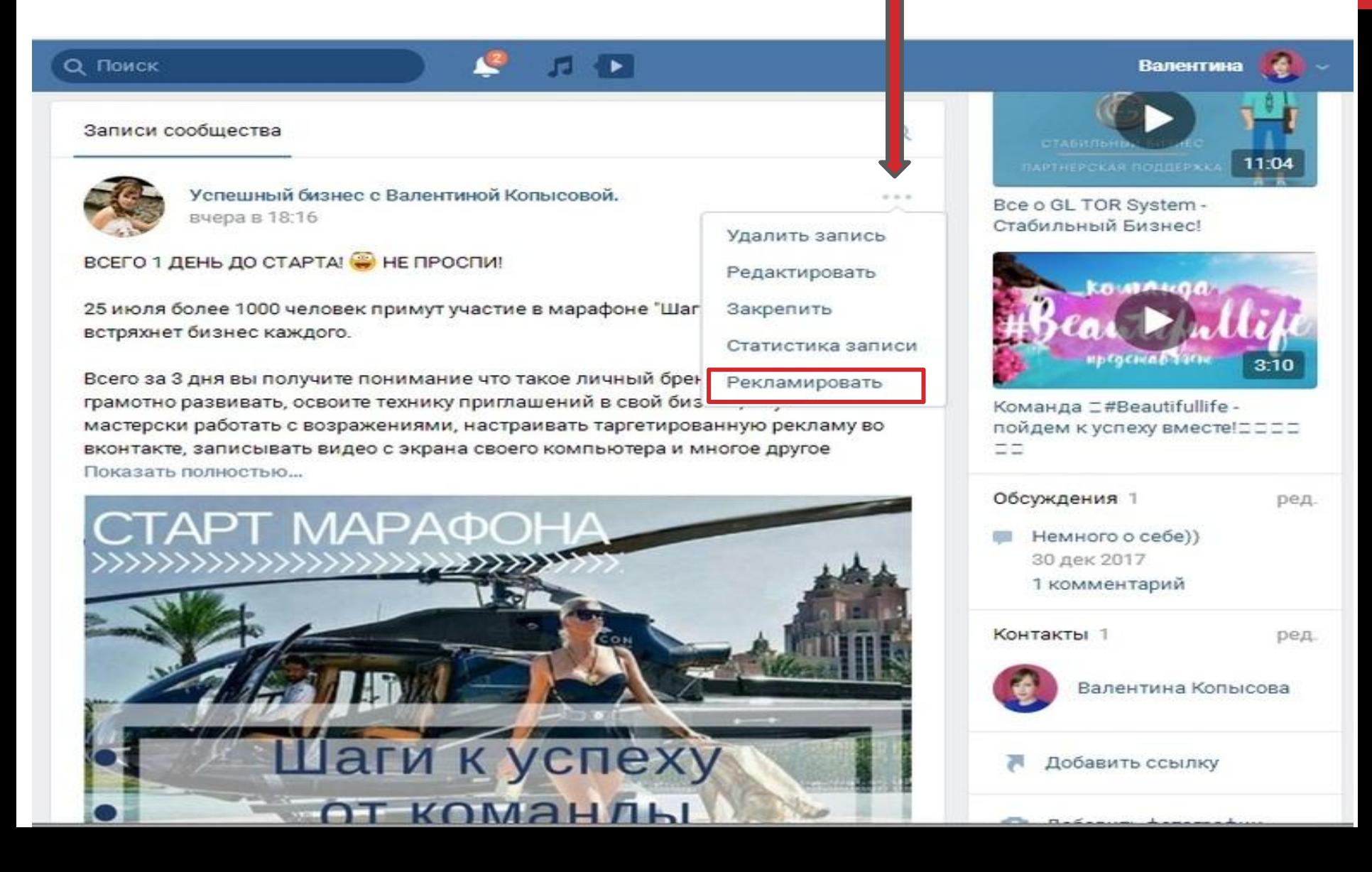

## ВЫ ПОПАЛИ В СВОЙ РЕКЛАМНЫЙ КАБИНЕТ

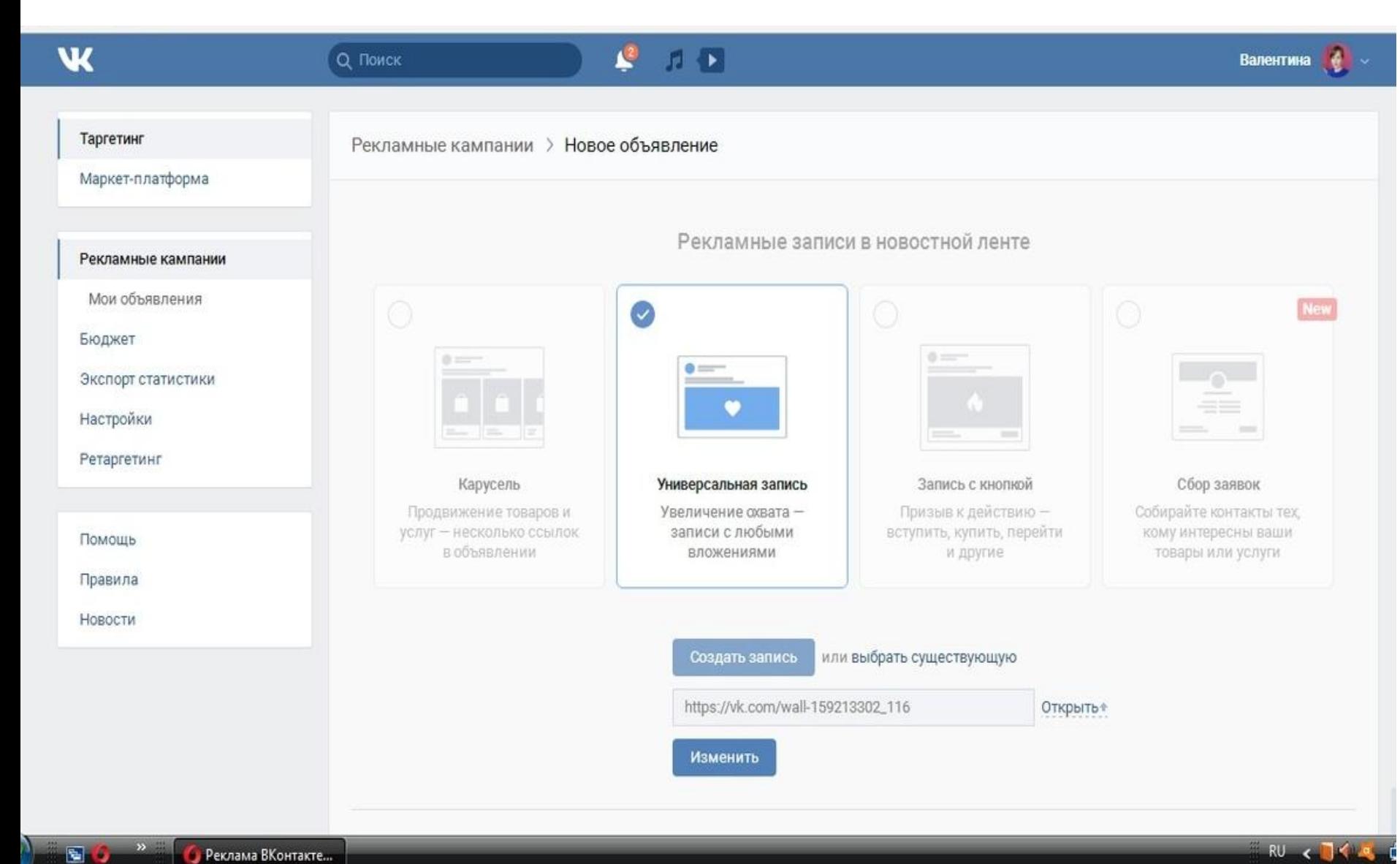

#### ВЫБИРАЕТЕ:

- 5. ТЕМАТИКУ ОБЪЯВЛЕНИЯ
- 6. ВОЗРАСТНУЮ МАРКИРОВКУ
- 7. СТРАНУ, ПРИ НЕОБХОДИМОСТИ ГОРОД
- 8. ПОЛ И ВОЗРАСТ ЛЮДЕЙ, НА КОГО НАЦЕЛЕНО ВАШЕ ОБЪЯВЛЕНИЕ

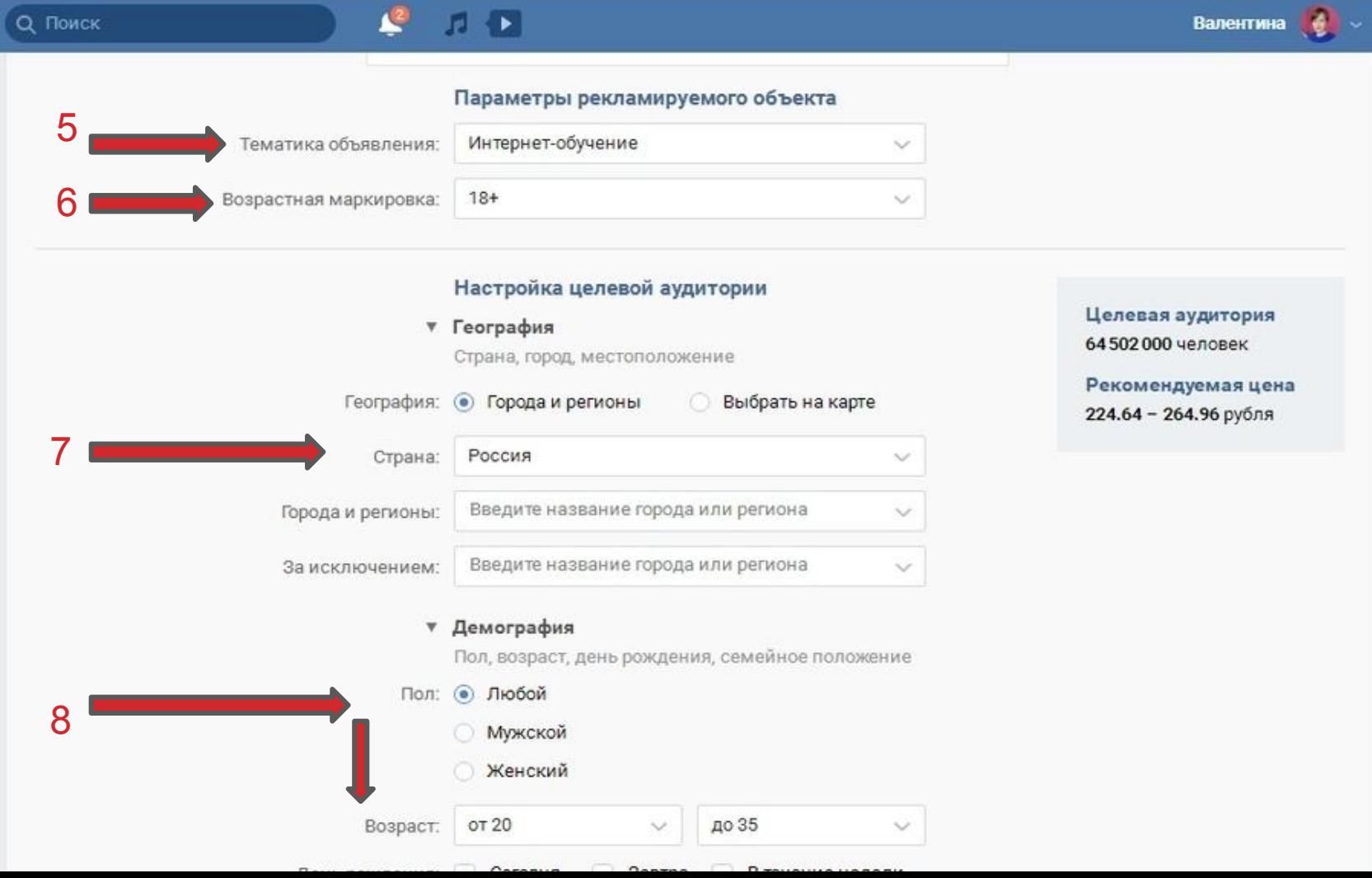

#### 9.ВЫБИРАЕМ СООБЩЕСТВА, В КОТОРЫХ ВЫ СОСТОИТЕ И В КОТОРЫХ ЕСТЬ ВАШИ ПОТЕНЦИАЛЬНЫЕ ПАРТНЕРЫ ( МНОГО ВЫБИРАТЬ НЕ НУЖНО! ДОСТАТОЧНО 4-5 ГРУПП)

#### ! ОБРАТИТЕ ВНИМАНИЕ, КАК БУДЕТ МЕНЯТЬСЯ ЦИФРА

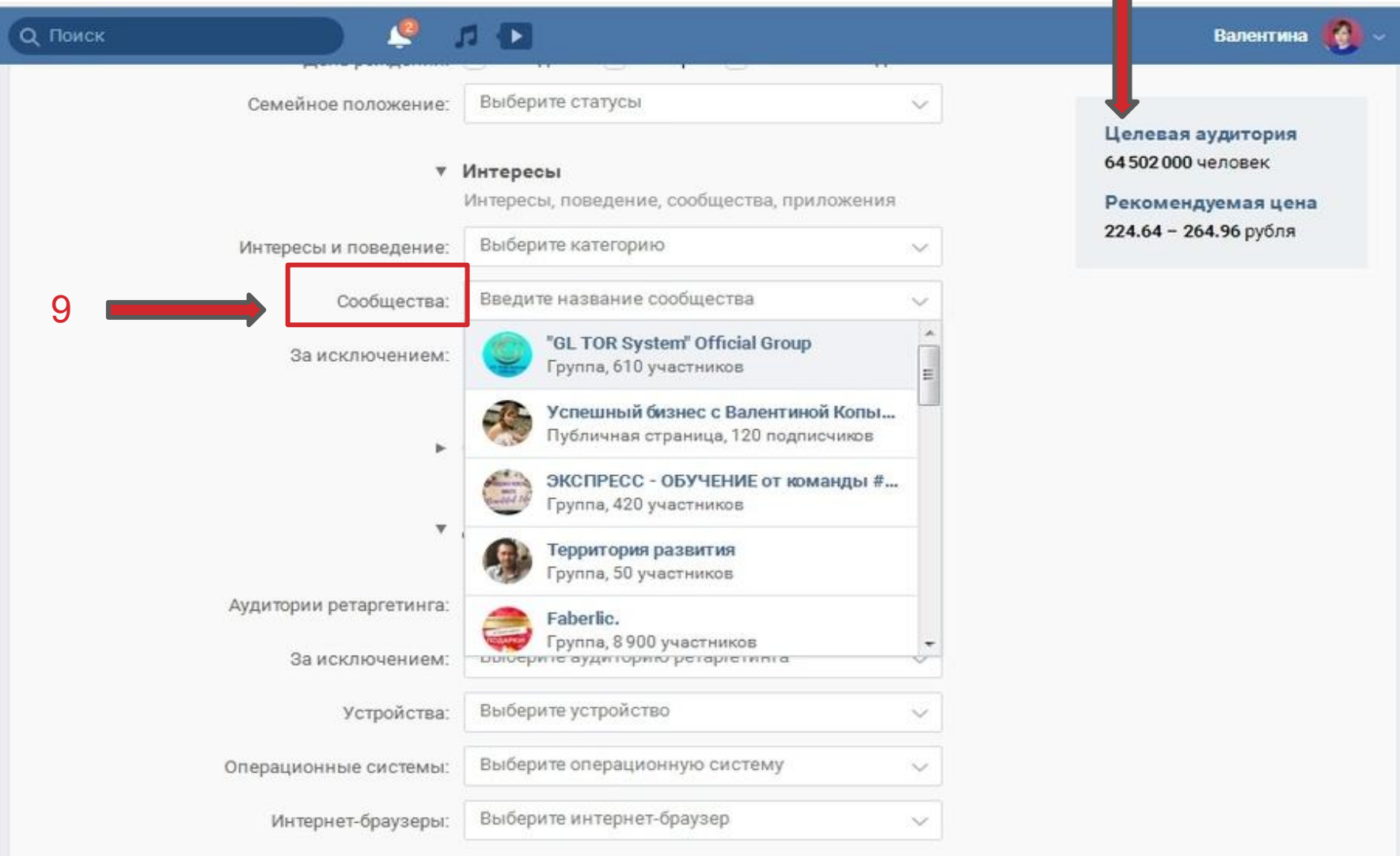

#### 10. ДЕЛАЕМ СТОИМОСТЬ В 2 РАЗА НИЖЕ, ЧЕМ НАМ РЕКОМЕНДУЮТ

- 11. ОГРАНИЧИВАЕМ ДО 1 ПОКАЗА НА ЧЕЛОВЕКА
- 12. ВЫБРАТЬ СУЩЕСТВУЮЩУЮ РЕКЛАМНУЮ КОМПАНИЮ
- 13. НАЖИМАЕМ «СОЗДАТЬ ОБЪЯВЛЕНИЕ»

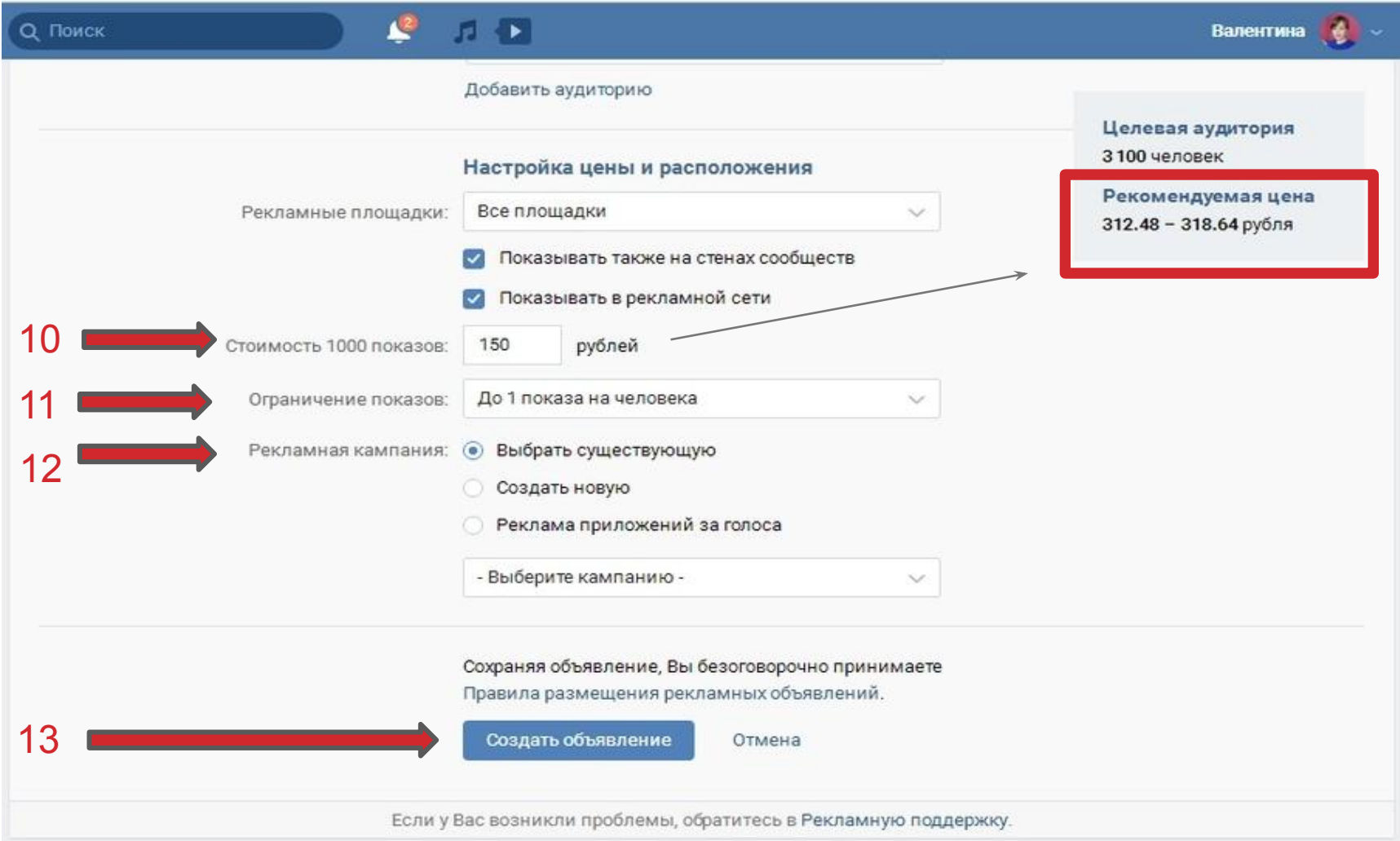

#### 14. ДНЕВНОЙ ЛИМИТ – СКОЛЬКО ПОТРАТИТСЯ ДЕНЕГ НА РЕКЛАМУ ЗА 1 ДЕНЬ 15. ЛИМИТ ОБЪЯВЛЕНИЯ - СКОЛЬКО Я ГОТОВА ПОТРАТИТЬ НА РЕКЛАМУ В ОБЩЕМ

16. ДАТА ЗАПУСКА И ОСТАНОВКИ

17. ВЫБИРАЕМ «ЗАПУСТИТЬ»

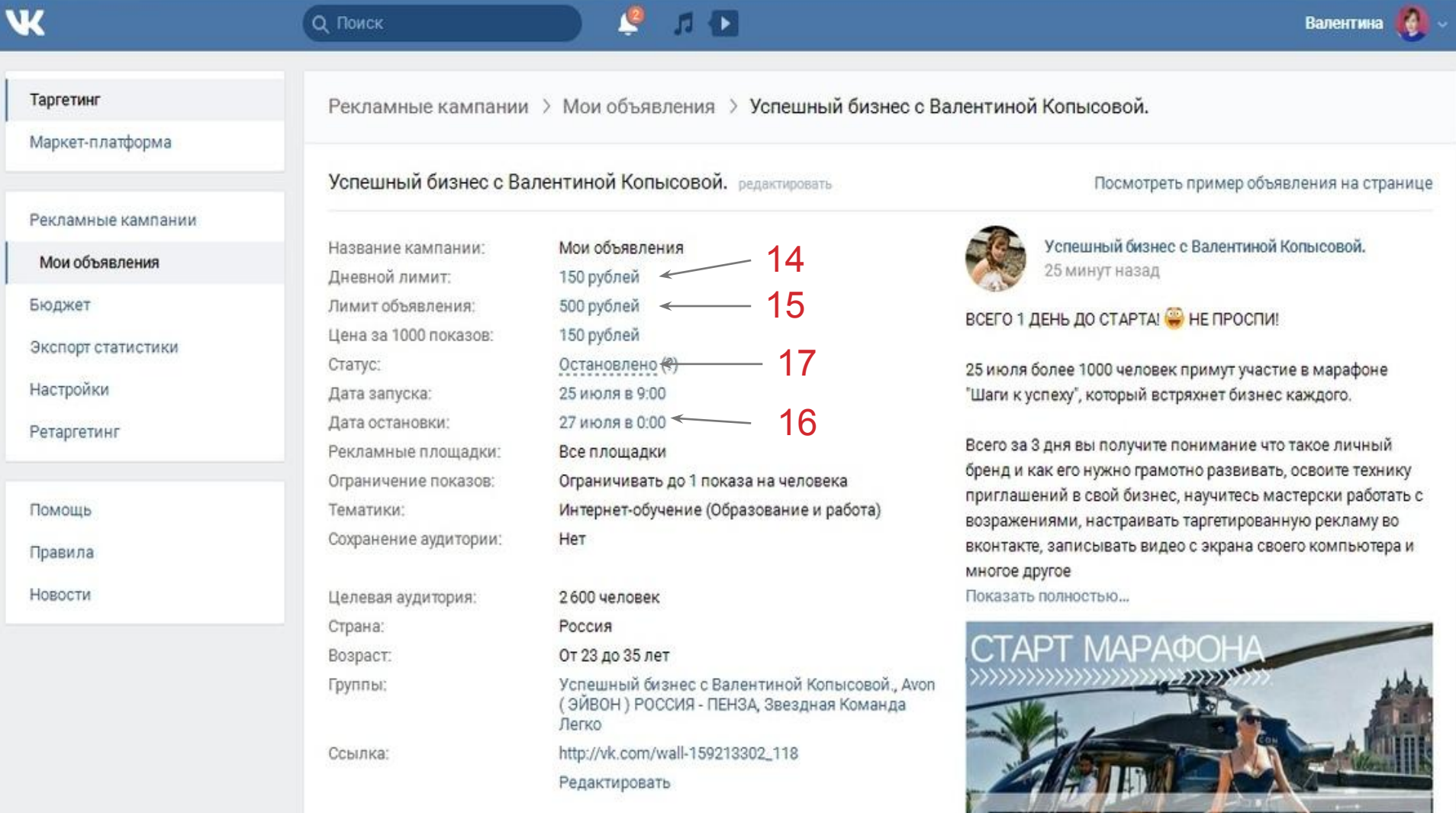

**ILLACIA K VCDAVV** 

### ДЛЯ ТОГО, ЧТОБЫ ЗАПУСТИТЬ РЕКЛАМУ, НАМ НЕОБХОДИМО ВНЕСТИ ОПЛАТУ: 1. НАЖИМАЕМ БЮДЖЕТ 2. ПОПОЛНИТЬ

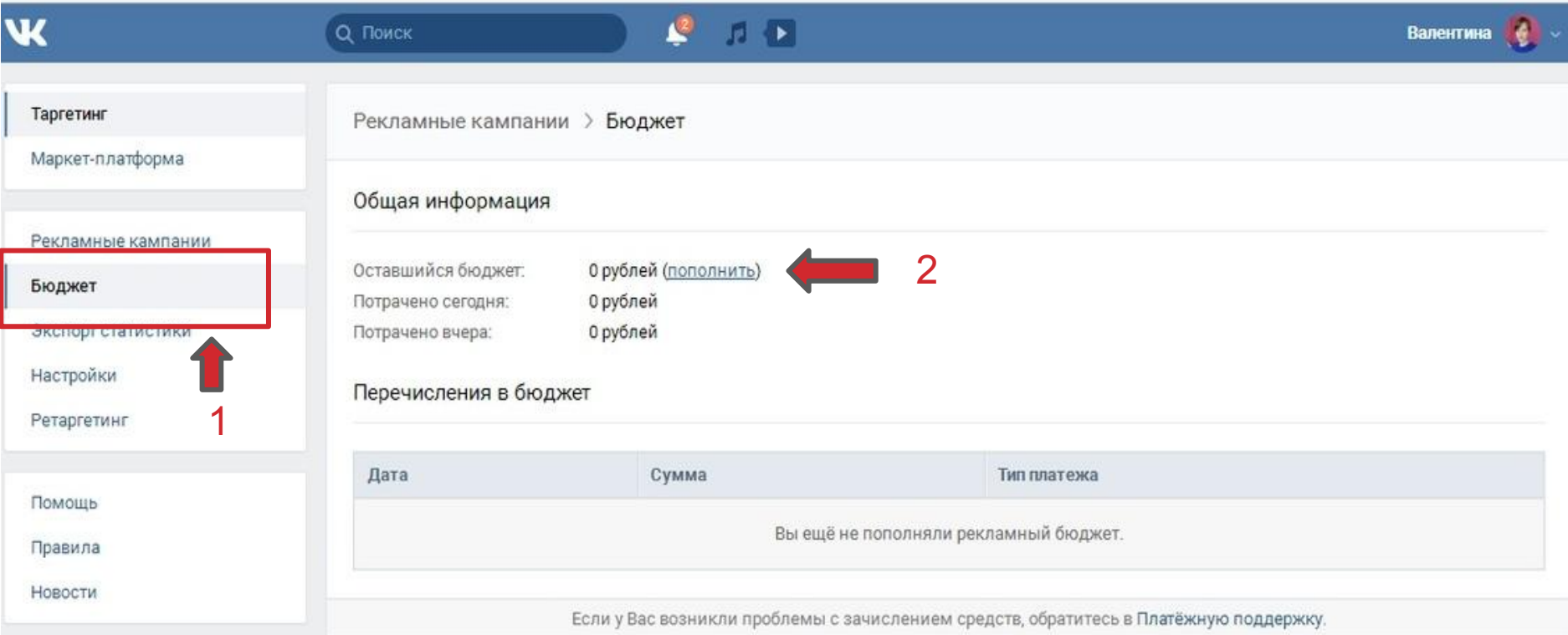

# ВЫБИРАЕМ УДОБНЫЕ ДЛЯ СЕБЯ СПОСОБЫ ПОПОЛНЕНИЯ

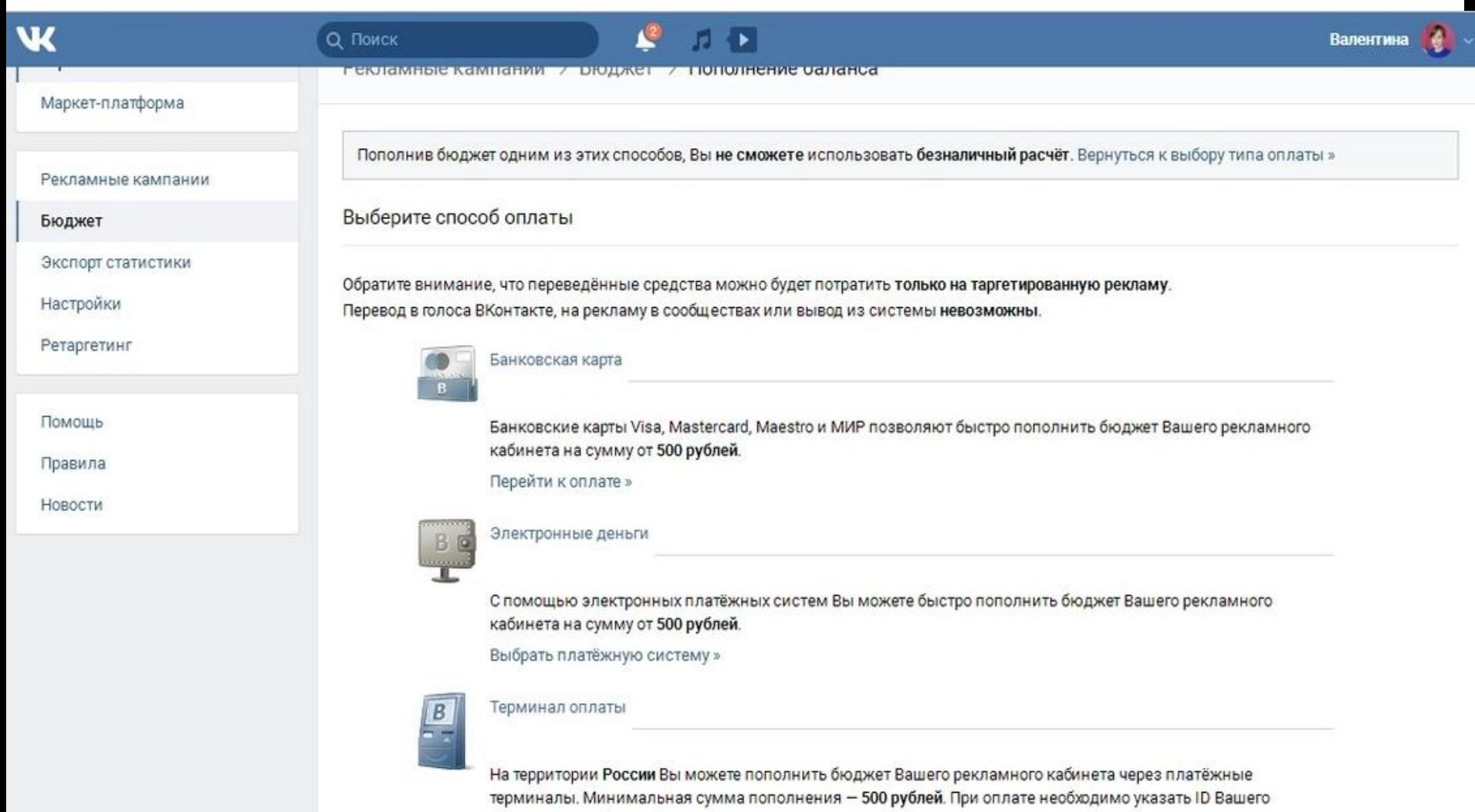

рекламного кабинета: 1604736021.

# УДАЧИ ВАМ В НАСТРОЙКЕ СВОЕЙ ТАРГЕТИРОВАННОЙ РЕКЛАМЫ В **KOHTAKTE**

# ДО ВСТРЕЧИ НА ПРОСТОРАХ **ИНТЕРНЕТА;)**